## **FLOMARCHING**

#### **1. LOGIN TO YOUR FLOMARCHING ACCOUNT**

A. Login to your FloMarching account.

- If you have not created a FloMarching Account, CLICK HERE

B. Use the link provided in your email from WGI or check your event web page to access the Virtual Uploader during your upload window.

# Log In Email Address Password Log In OR OR Aving trouble logging In? Contact: Customer Support. Forgot Password?

#### 2. SELECT THE VIDEO YOU WISH TO UPLOAD

Scroll and find the blue *Select Files to Upload* button or use the "drag and drop" feature to upload the video you wish to submit.

You can use your mobile device to upload your video as well.

| Select Files to Upload                                                                                                    | Mobile                                                                                                    |
|----------------------------------------------------------------------------------------------------|----------------------------------------------------------------------------------------------------|
| Or drag and drop .mp4 or .mov video files                                                                                                    | 10:33 イ nt  주 ■)<br>Done 🔒 admin.flomarching.com AA 🖒                                                                                                    |
| Desktop                                                                                                    | <b>FLOMARCHING</b> internet The Log out                                                                                                    |
| → C a admin.flomarching.com/cms/uploader/3/7b5c74d4af059bd1d504d7f82a73e4d4 ☆ 💮 Incognito :<br>FloMarch C > ≡ C Uploader Test O Q Search - JRA »                                                                                                    | eSolo - Southwest Region<br>Please fill in all fields below then hit the "Complete" button. For<br>Age Classification, 19 year old performers who participated in<br>a scholastic group during the 2019-20 school year may register<br>in Scholastic Class. |
| FLOW     Favorites     Name     Date Modified     Size     Kind       Image: Desktop     Image: Desktop     Image: Desktop     Image: Desktop     Image: Desktop       Image: Desktop     Image: Desktop     Image: Desktop     Image: Desktop     Image: Desktop | Select Files to Upload                                                                                                    |
| Please fill  Downloads Documents Public Recents Decemts                                                                                                    | Or drag and drop .mp4 or .mov video files                                                                                                    |
| home     forme     Creative Cloud      Cloud     Gloud Drive                                                                                                    |                                                                                                    |
| Locations<br>☐ GilleyHD ▲                                                                                                    | Take Video                                                                                                    |
| Tags<br>Red<br>Options Cancel Open                                                                                                    | Photo Library  Browse                                                                                                    |

## **FLO**MARCHING

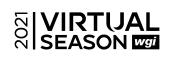

#### **3. FILL OUT YOUR INFORMATION**

A. Please enter the Title of the video using this naming convention: Performer Name - Show or Music Title (Use your Performer Name as registered with WGI.)

| Basic Information                                                                                                    | - 📎 Metadata                                                                      |                                              | % Debugg              | ing Information                                |                |
|----------------------------------------------------------------------------------------------------|-----------------------------------------------------------------------------------|----------------------------------------------|-----------------------|------------------------------------------------|----------------|
| Fitle *                                                                                                    | Competition Status                                                                |                                              |                       |                                                |                |
| Please enter the title of the video using the naming convention below: Group Name - Show Title                                                                                                    | Search For Category                                                               |                                              | VideoKey              | aAYy1GX1Z1WkWl6nWbokkdvxv4c                    |                |
| Sara Jones - Water Lilies                                                                                                    | C Level                                                                           |                                              | FileName<br>File Size | FloPros w_ SSP (2021-01-29 at 09_<br>114.32 MB | .01 GM1-8).mp4 |
| Plain Text Description *                                                                                                    | Search For Category                                                               |                                              | File Type             | video/mp4                                      |                |
| Please include your hometown (City, State, Country) and describe your video using additional details such as<br>Program Notes, Ensemble awards, recognitions, etc. This description will appear under your published video.                   | © Division                                                                        |                                              | Jobld                 | 1612458206809-w <sup>*</sup> 6bva              |                |
| Dayton, OH, USA                                                                                                    | Search For Category                                                               |                                              | Pipelineld            | 1539356851150-derqv5                           |                |
| A Thumbnail                                                                                                    |                                                                                   |                                              |                       |                                                |                |
|                                                                                                    |                                                                                   |                                              |                       |                                                |                |
| 11:06:59 AM: Form errors prevented ingest                                                                                                    |                                                                                   |                                              |                       |                                                |                |
| 11:06:59 AM: Attempting to ingest video after client detected transcoding was complete                                                                                                    |                                                                                   |                                              |                       |                                                |                |
| Your video is ready to be submitted. Please ensure you've filled out all fields on the form abov                                                                                                    | e, and press the "Complete" button.                                               |                                              |                       |                                                | Cancel         |
| B. Enter a brief description here.<br>C. Select the appropriate Metada<br>*These will vary depending whether your su<br>More information on the next page<br>D. Review your information to e<br>(Once you click complete, you will not be abl | ata tags for your subr<br>Ibmitting a Group, eShowcase<br>Insure everything is co | nission. ——<br>2, Solo, or Ensemb<br>orrect. | le video              | )                                              |                |

#### **4. UPLOAD COMPLETE**

| ♥ Upload confirmed! |                                                                                                    |
|---------------------|----------------------------------------------------------------------------------------------------|
|                     | Sara Jones - Water Lilies<br>Status: Active - Published                                                             |
| Preview             |                                                                                                    |
|                     | ll <i>not</i> work. Look for a confirmation email in your inbox for a preview<br>ble check your junk or spam folder |

### **FLO**MARCHING

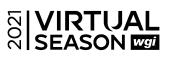

#### **METADATA/TAGGING INFORMATION**

#### SOLO VIDEOS

**Age Classification:** Choose from either "13 and under", "14-18", or "19 and up" (ignore all other options)

**Division:** Choose either Color Guard, Percussion, or Winds (ignore all other options) **Solo Categories:** Select the appropriate solo you are submitting. Please be sure to select the same category you selected when you submitted your registration with WGI. (*If you have changed your category, please email virtual@wgi.org.*)

| > | Metadata - |  |
|---|------------|--|
|---|------------|--|

C Age Classification

Search For Category

C Division

Search For Category

C Solo Categories

Search For Category